Preconditions: azure subscription exists (https://portal.azure.com).

1. Go to Azure Active Directory -> App registration -> New application registration

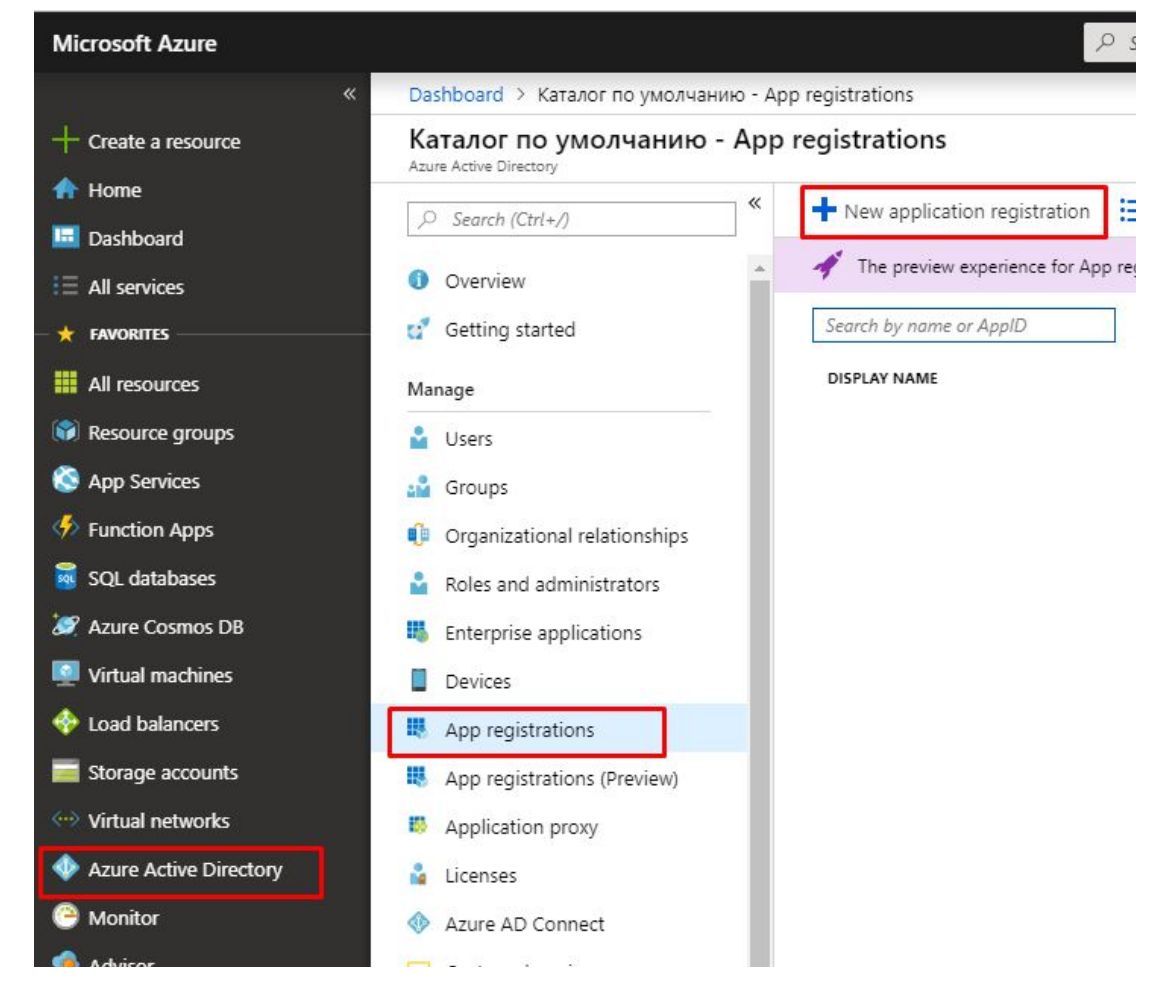

2. Fill creation form

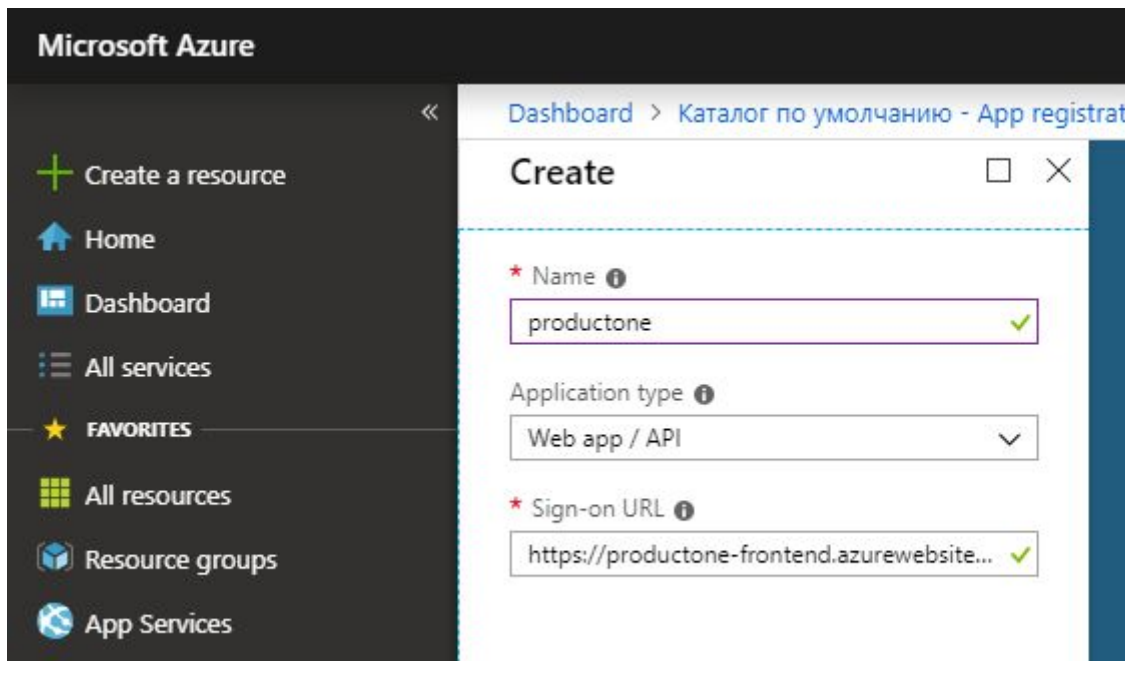

3. Go to Azure Active Directory -> App registration (Preview) -> <registered application>

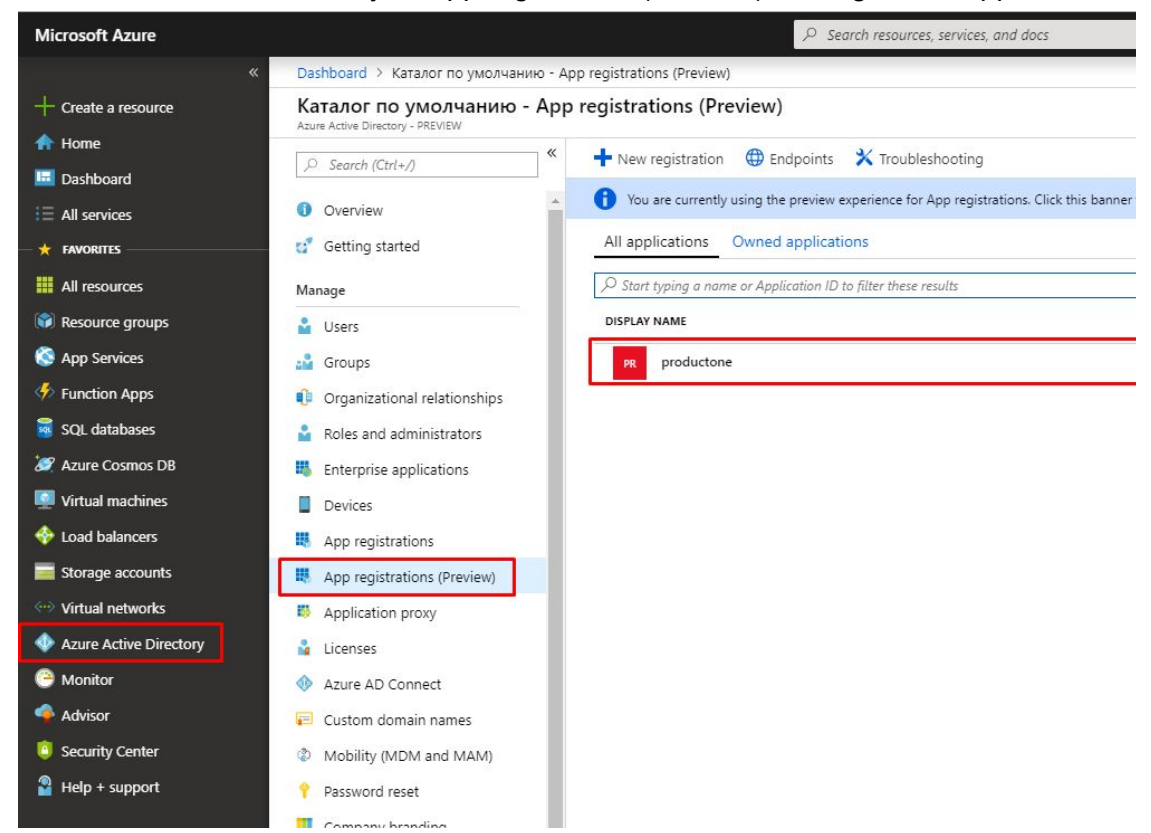

4. Remeber **Client ID** and **Directory ID**. Go to Certificates & secrets

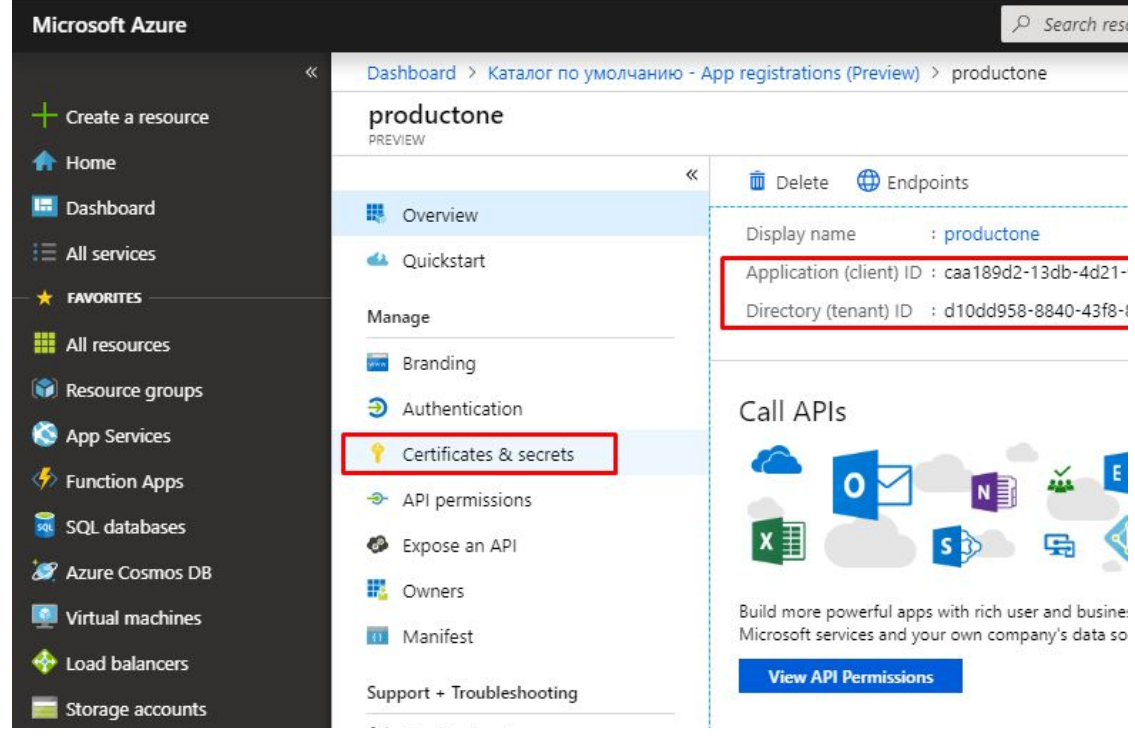

5. Create new client secret

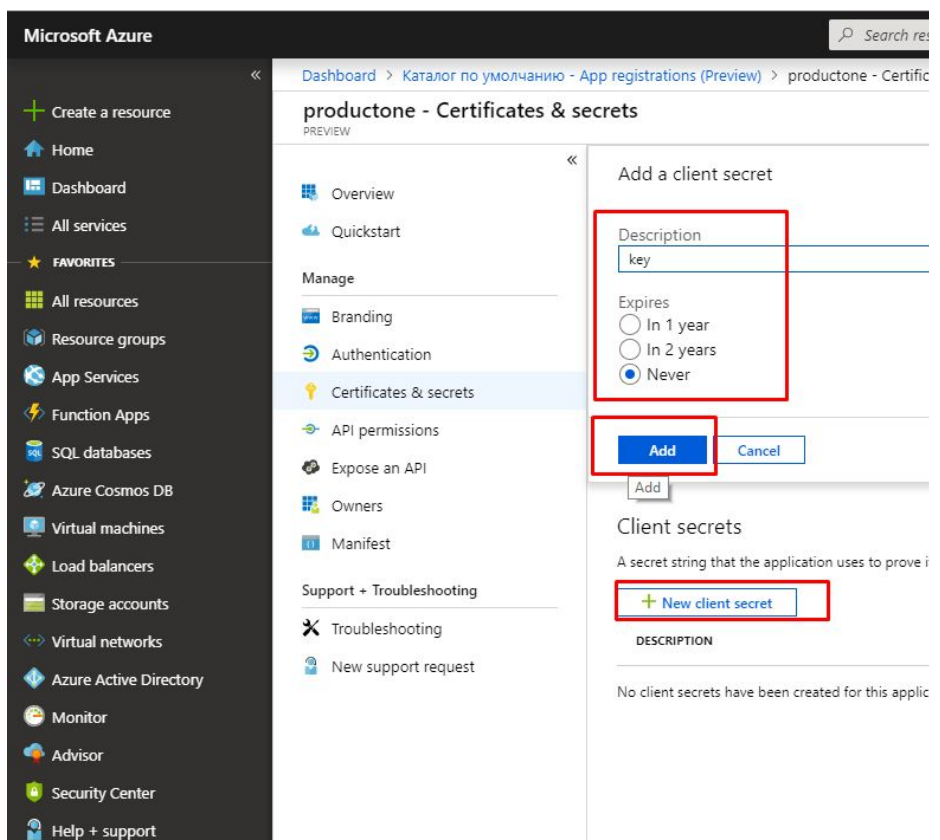

6. Remember **secret**, you will not see it again

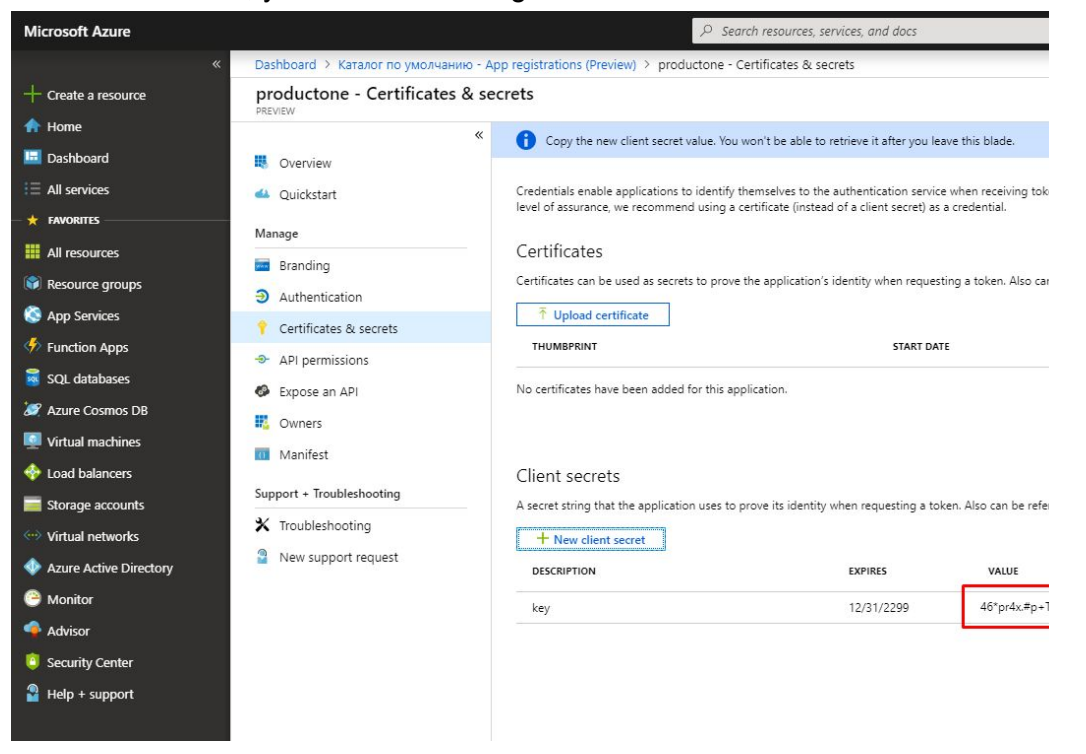

7. Go to All services -> Subscription. Remember **Subscription ID**

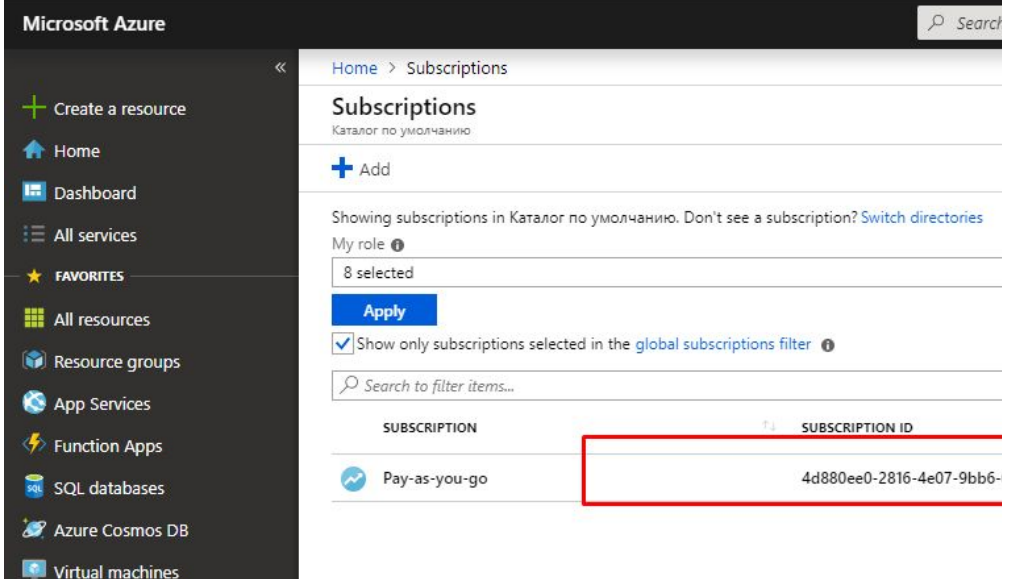

8. Go into the subscription -> Access control -> Add role assignment -> Add a role assignment. Add application as a contributor to the subscription.

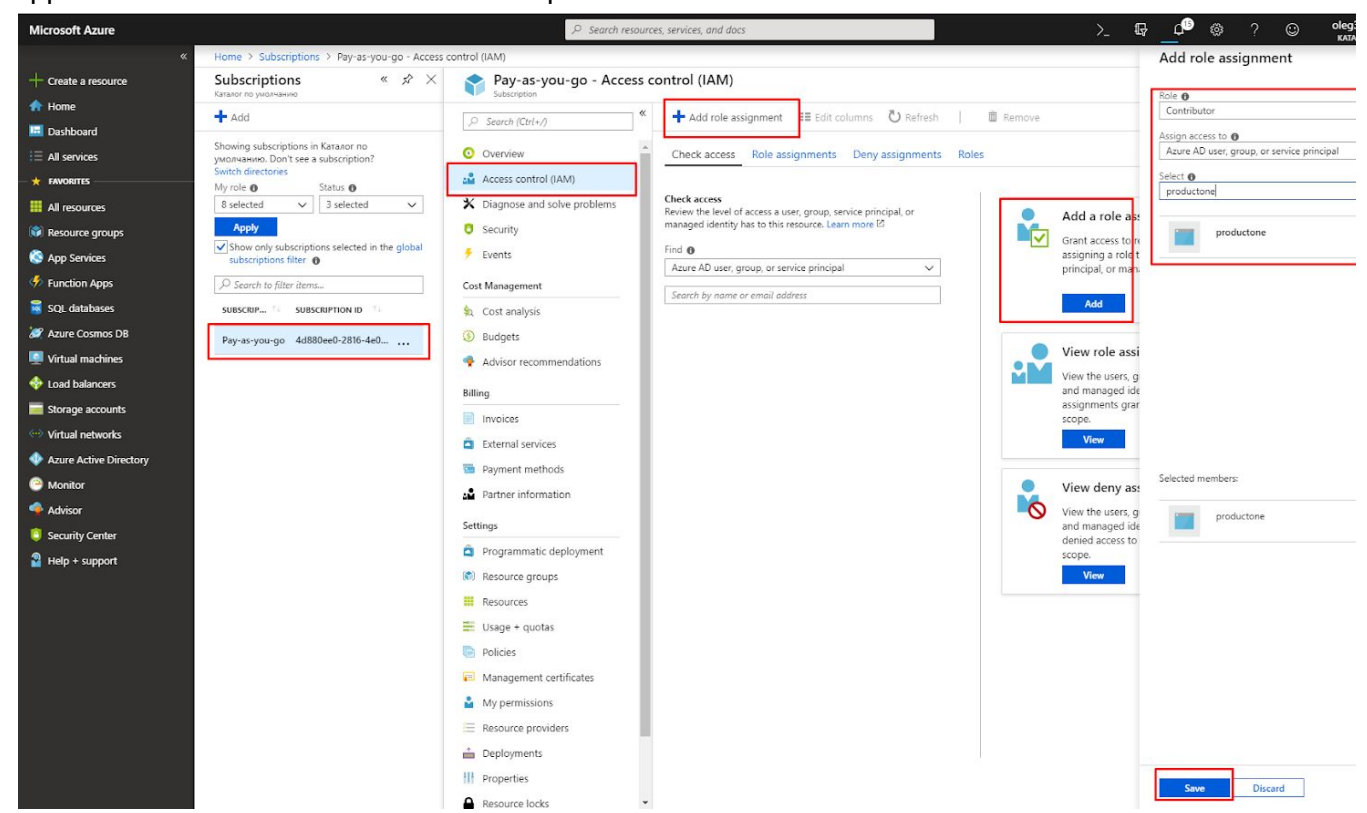

9. Use Client ID, Subscription ID, Secret and Directory ID (as Domain) at productone as azure credentials for creation node in Azure